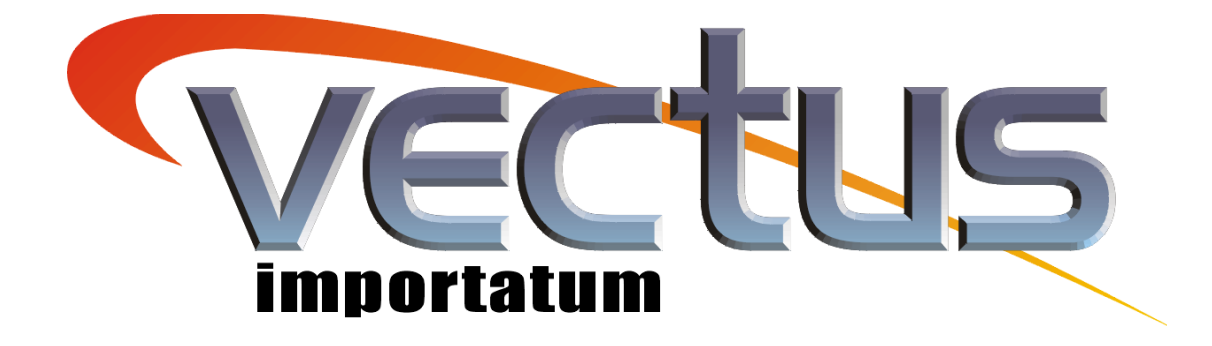

# **Manual de operações e instruções**

# **Transmissor e Indicador de Vazão de Ar TIVA**

**Com display LCD**

Rua Cincinati, 101 - São Paulo -SP Tel. / Fax (011) 5096-4654 - 5096-4728. E-mail: [vectus@vectus.com.br](mailto:vectus@vectus.com.br) Para honra e glória de *X*OUS

## **TRANSMISSOR E INDICADOR DE VAZÃO DE AR – TIVA COM SAÍDA ANALÓGICA E/OU SERIAL DEDICADA AO SISTEMA SUPERVISÓRIO OU CONTROLE**

O TIVA é um indicador e transmissor de sinal desenvolvido para utilização em locais onde seja necessário a supervisão e/ou registros de condições de vazão de ar.

Permite a leitura local e/ou remota, monitoração e/ou registro da grandeza em tempo real, através de comunicação serial, sinal de tensão ou corrente.

Totalmente programável e calibrável em campo pelo próprio usuário, possui 2 set-points de alarme sendo um de máxima e outro de mínima.

Através de software e de sua saída RS-485 é possível uma comunicação serial com um microcomputador, podendo-se monitorar até 32 unidades simultaneamente, através da passagem de um único par de fios interligando todas as unidades ao micro.

O usuário poderá:

- 1) Visualizar e alterar as programações e set-points de alarme das 32 unidades através do micro.
- 2) Receber e visualizar disparos de alarme no micro.
- 3) Programar através do micro, quais grandezas, quais unidades, qual período e frequência deseja registrar as condições de monitoração.
- 4) Emitir relatórios e registros efetuados pelo sistema supervisório.

#### INFORMAÇÕES TÉCNCIAS

**Alimentação**: 220/110 V

**Entradas de medidas**: 2 entradas analógicas, podendo receber sinal de 4 a 20mA / 1 a 5V / 2 a 10V

**Saídas**: 2 saídas analógicas, podendo ser sinal de 4 a 20mA / 1 a 5V / 2 a 10V.

**Reles**: 1 relê 250Vac 10 amp

#### **Indicador: 1 Display LCD com 2 linhas de 16 caracteres alfanuméricos cada uma**.

**Comunicação serial**: RS-485 (opcional)

Codificação: **TIVA**

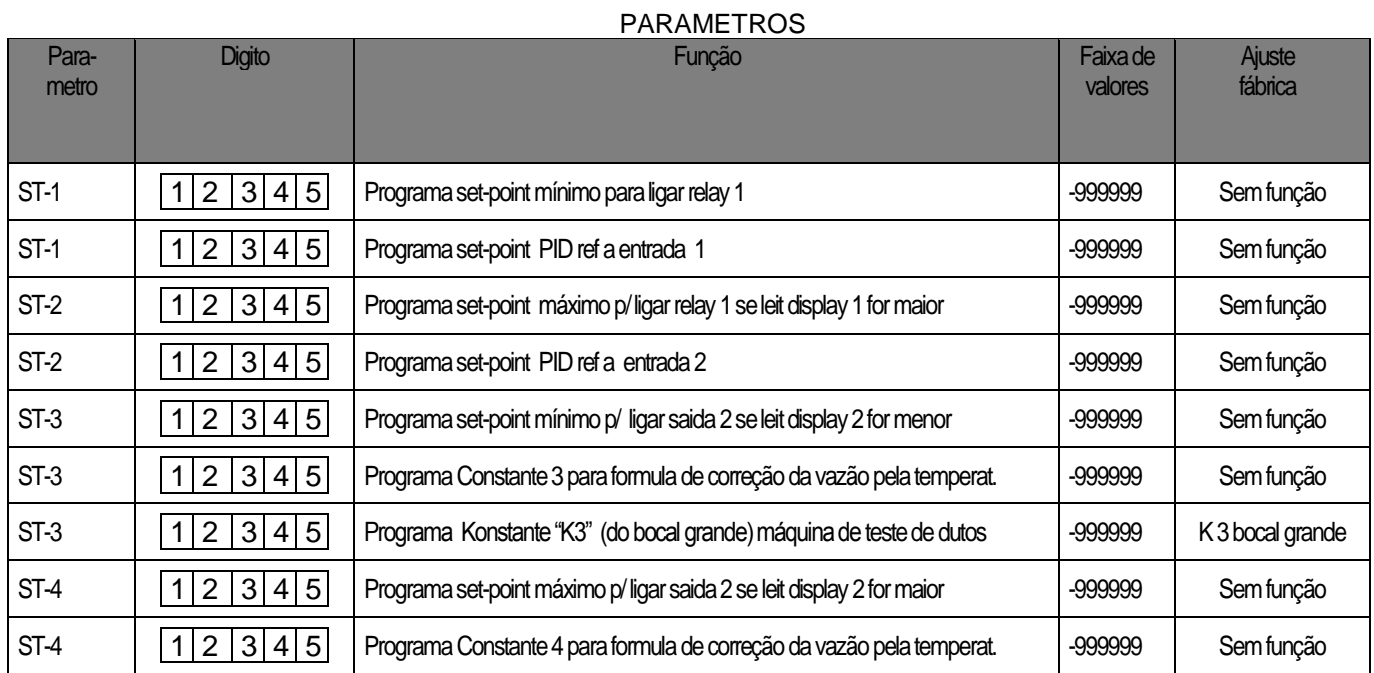

## PARÂMETROS DE CONFIGURAÇÃO

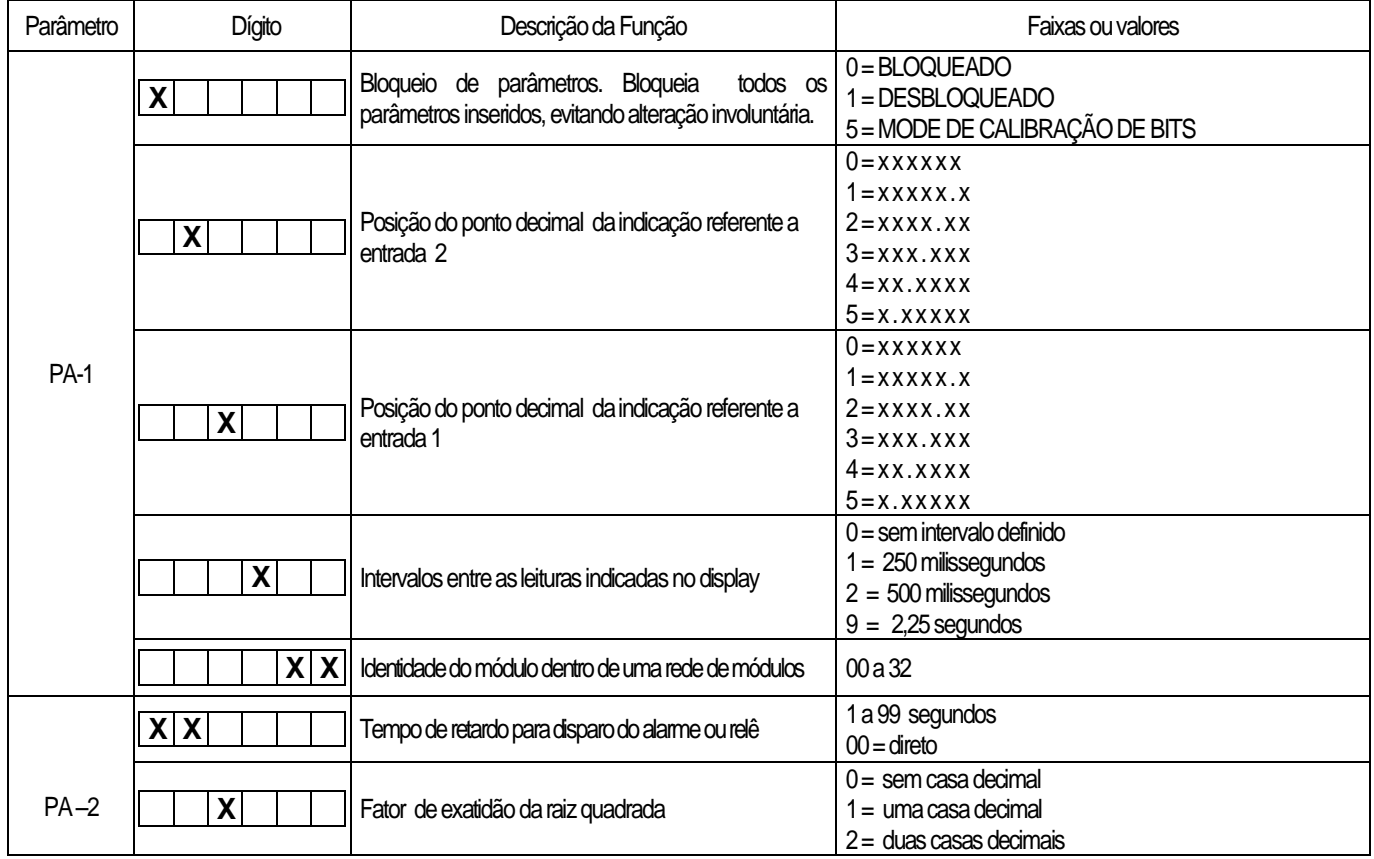

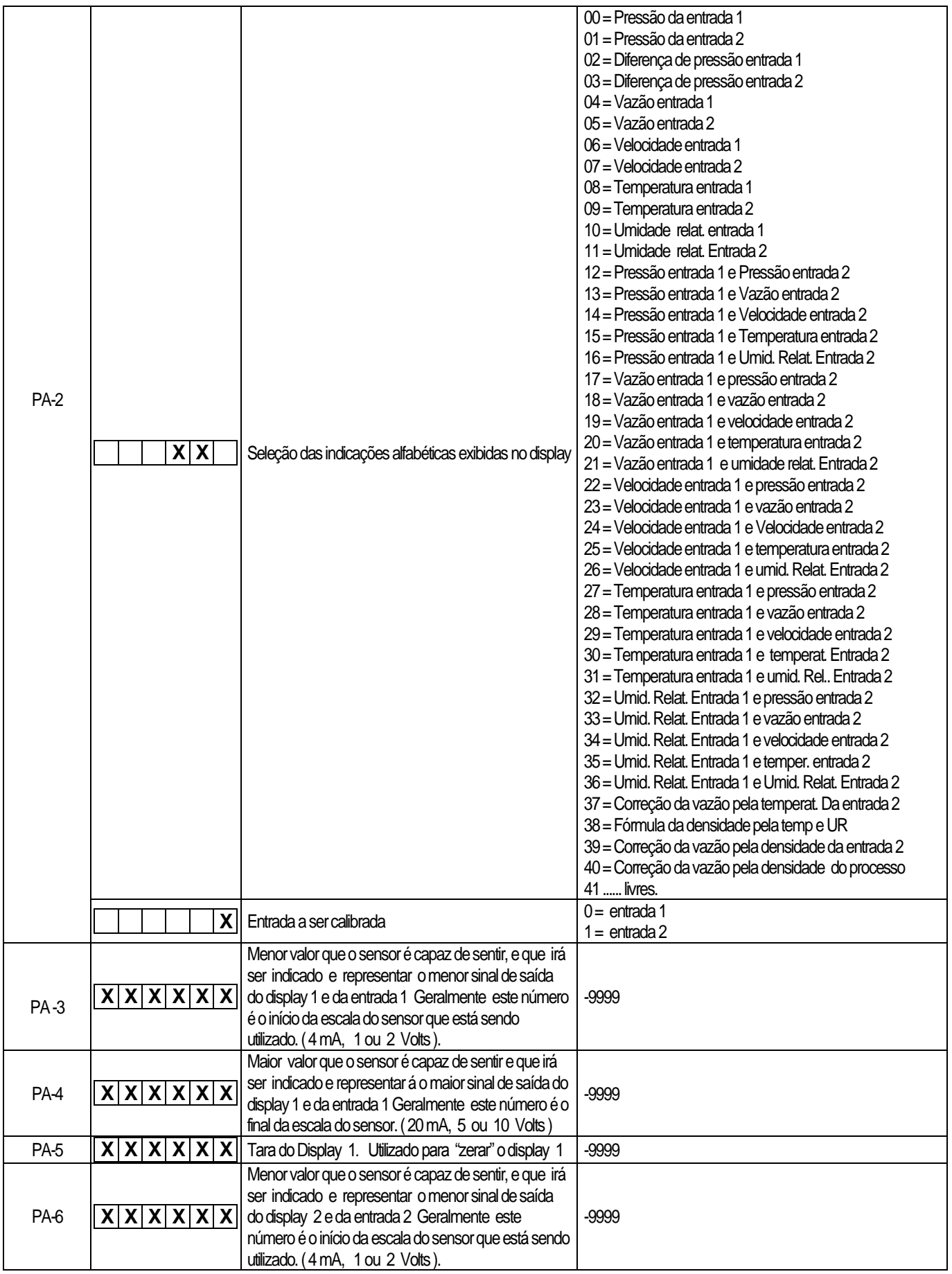

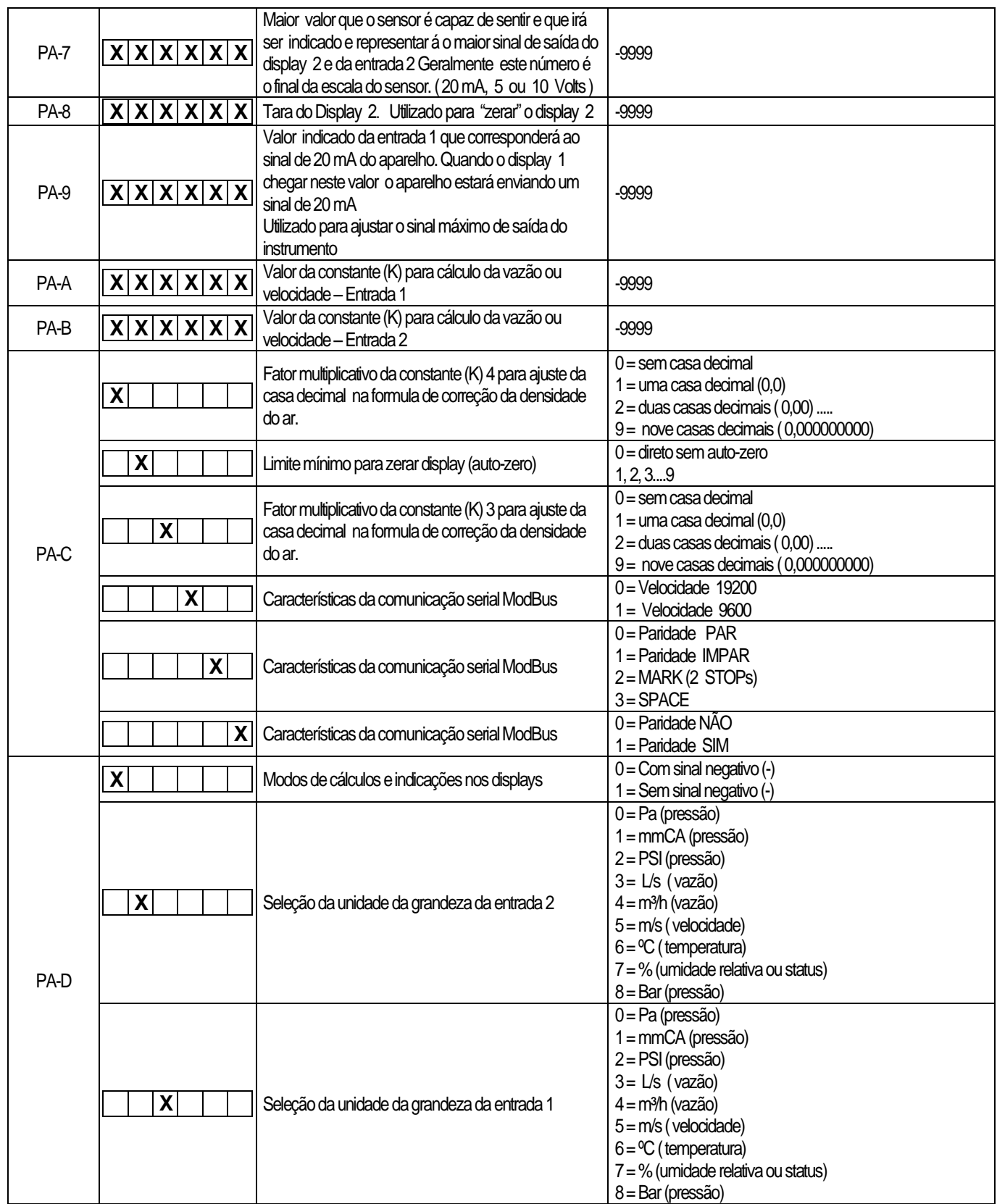

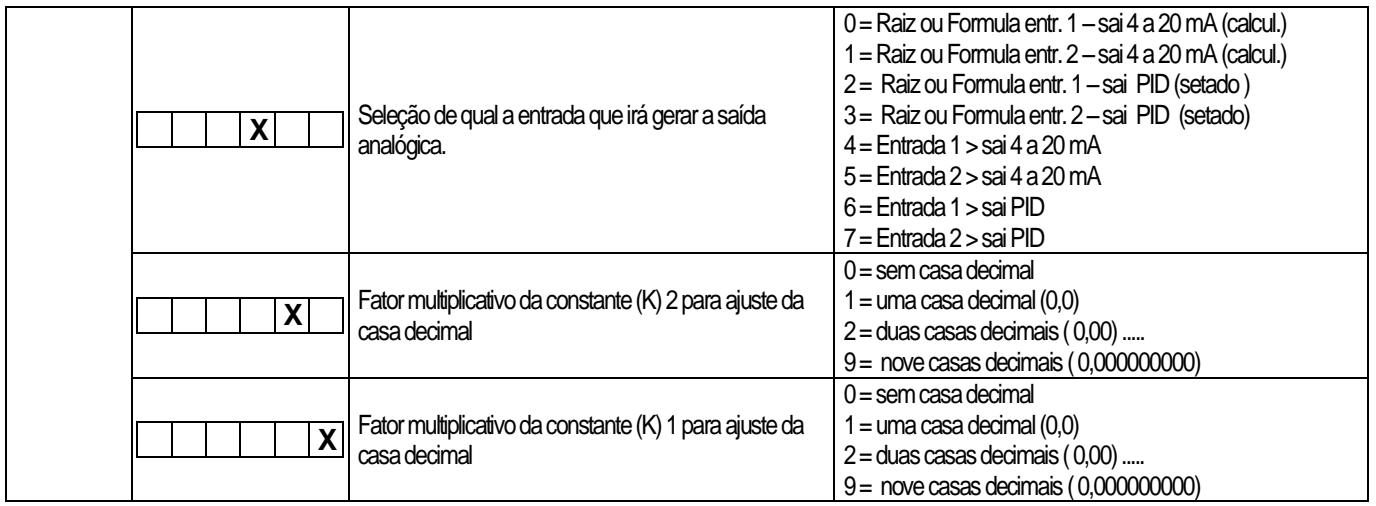

## **1.** ACESSO AOS PARAMETROS **(você irá entrar no modo programação)**

Passo 1: Pressione simultaneamente as teclas  $\bigcircled{a}$  e  $\circled{b}$ , até que o instrumento exiba no display **"St-1 "**

Passo 2: Pulse simultaneamente as teclas  $\emptyset$  e  $\mathbb{D}$  e o display irá indicar "**PA-1"** 

### Passo 3: **(VOCE ESTARÁ ABRINDO A "CHAVE ELETRÔNICA" QUE PERMITE A ALTERAÇÃO DOS DEMAIS PARÂMETROS)**

Estando o parâmetro **PA1** indicado no visor, pressione a tecla  $\textcircled{\$}$  e o display indicará os 6 algarismos programados do parâmetro 1, pulse a tecla , selecione o primeiro digito da esquerda do display, insira então o valor **"0"** pressionando a tecla . Feito isto você abriu a "chave" que libera a alteração de todos os demais parâmetros desde PA-1 até PA-D. Ao final da programação, volte a este passo e insira o valor **"1"** para fechar a chave e garantir que a programação não se perca involuntariamente.

Passo 4: Configure e insira os valores desejados dos parâmetros acessando os dígitos correspondentes pulsando as teclas:

Para mudar de parâmetro

Para entrar e navegar no parâmetro e,

Quantas vezes forem necessárias para atingir o valor desejado.

"Zera" todos os dígitos.

Pulse a tecla  $\textcircled{b}$  para incrementar o valor inserido e automaticamente acessar o próximo parâmetro, e assim sucessivamente até que toda a programação esteja concluída.

**ATENÇÃO**: estando o aparelho no modo "parametrização", não segure a tecla  $\textcircled{2}$  pressionada, pois isto fará com que o aparelho entre no modo de "calibração". **Altere os valores somente pulsando as teclas**.

Passo 5: Ao término da configuração dos parâmetros, será mostrado no display os valores de setpoint de acionamento de reles (reles disponíveis mediante solicitação). Estes poderão ser configurados com os procedimentos idênticos ao "passo 4".

NOTA: caso não ocorra acionamento ou pulso de nenhuma das teclas por mais de 30 segundos, o aparelho voltará automaticamente para o modo de "EXECUÇÃO" que é o mesmo que "OPEARAÇÃO", ou , a qualquer momento pressionando a tecla  $\textcircled{\tiny{D}}$  por 4 segundos.

Passo 6: Após a programação e inserção dos valores volte ao **PA-1**, feche a chave (veja passo 3).

Após fechar a chave, pressione a tecla  $\mathbb{D}$  por +/- 4 segundos para que o aparelho volte ao modo normal de "OPERAÇÃO". Deste modo todos os valores inseridos nos parâmetros estão gravados e seguros contra alterações involuntárias.

### 2. CALIBRAÇÃO DOS VALORES DE LEITURA

Para proceder a calibração do instrumento, deve-se ter em mãos:

- Para calibrar unidade de pressão, vazão ou velocidade = uma bomba geradora de pressão, um micromanômetro e um multímetro.
- Para Calibrar unidade de corrente ou tensão = um gerador da grandeza escolhida e um multímetro.

Passo 1: Alimente eletricamente o instrumento certificando-se dos valores de tensão. Deixe o aparelho alimentado por 15 minutos para estabilização de energia e aquecimento dos componentes eletrônicos.

Passo 2: Conecte a bomba geradora de pressão ou o gerador de tensão ou corrente na entrada analógica que deseja efetuar a calibração e ajuste.

Passo 3: Pressione simultaneamente as teclas  $\bigcircled{a}$  e  $\circled{b}$  até o instrumento exibir "St-1"

Passo 4: Pulse simultaneamente as teclas  $\emptyset$  e  $\mathbb G$  até a visualização de "PA-1" e habilite o modo de calibração.

Passo 5: Acesse o parâmetro PA-2 e selecione a entrada a ser calibrada ( 0 ou 1 se houver 2º display).

Passo 6: Pressione a tecla  $\textcircled{4}$  durante 4 segundos e solte, irá aparecer rapidamente no display a indicação "cal A" (calibração alta), e em seguida aparecerão números no display. Acione o gerador ( de pressão ou de sinal para simular que o sensor chegou a seu "final de escala" e atingiu o valor máximo de leitura. Quando o valor mostrado no display se estabilizar (ficar fixo, geralmente o

número mostrado no display é 3800 a 4095) pulse a tecla para registrar o valor digital da calibração alta.

Passo 7: Pressione a tecla  $\textcircled{D}$  durante 4 segundos para voltar ao modo normal de "EXECUCÃO ou OPERAÇÃO",

Passo 8: Acione o gerador de pressão ou de sinal elétrico de modo a atingir o valor mínimo (valor de zero da escala, ou início da escala) e quando o valor mostrado no display se estabilizar pulse a

tecla  $\circledQ$  para registrar o valor digital da calibração mínima ou baixa.

Passo 9: Desconecte o(s) gerador(es) e proceda aos passos descritos para bloquear a alteração de parâmetros, fechando a chave eletrônica no **"PA-1"** na primeira cada da esquerda, inserindo o dígito **"1", deste modo todos os parâmetros e calibrações programadas e inseridas estarão seguras, e volte para o modo normal de "OPERAÇÃO ou EXECUÇÃO" pressionando a tecla b** por 4 ou 5 segundos.

**NOTA**: Zerando o Instrumento: Quando o instrumento estiver sendo utilizado para medição de pressão diferencial, velocidade ou vazão, em modo de operação, e as pressões estiverem equilibradas, o display deverá indicar "000000", caso o display esteja indicando um valor próximo, mas diferente de "000000", basta apertar a tecla  $\bigcircled{2}$  e o instrumento estará ajustado novamente.

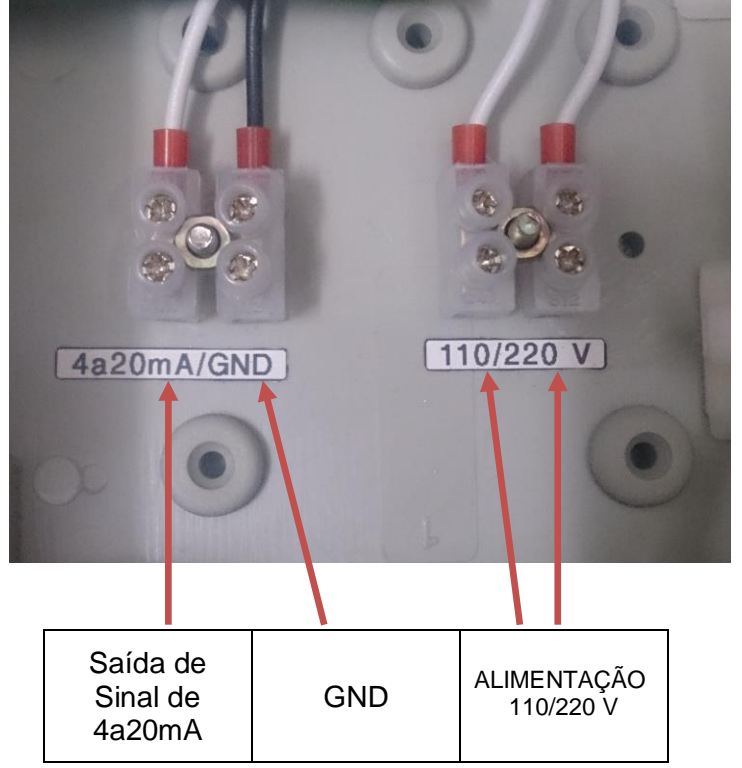

**ESQUEMA E LIGAÇÃO**